# Interactive Educational System for Dynamic Bayesian Decision-making

EVGENIA SUZDALEVA Department of Adaptive Systems ÚTIA AV ČR Pod vodárenskou věží 4, 18208 Prague CZECH REPUBLIC PETR NEDOMA Department of Adaptive Systems ÚTIA AV ČR Pod vodárenskou věží 4, 18208 Prague CZECH REPUBLIC

Abstract: The paper describes the extensive educational system for the field of Bayesian decision-making, based on the tools of PDFIATEX and  $MATLAB^{(R)}$ . The system enables to familiarize with the tasks of Bayesian decision-making, related to the probability mixture models, and to learn the theoretical and algorithmic aspects of solution of these tasks. The educational system is intended for the postgraduate students and researchers, beginning the activity in this area. The paper summarizes the principles, used in design of the system, describes the teaching session and provides the example of the realization of Bayesian decision-making task.

Key-Words: Educational system, Bayesian decision-making, probabilistic mixtures

# **1** Introduction

The paper describes the principles of creating the educational means for dynamic Bayesian decisionmaking. Bayesian decision-making is a wellelaborated statistical methodology, applied in practice for solving variety of problems, dealing with the data mining.

The need for educational system has arisen, since the postgraduate students and the beginning researchers were faced with difficulties in form of tremendous variety and volume of scientific materials to be studied. Then, the theoretical and algorithmic basis of dynamic Bayesian decision-making has been gathered in the book [1], and the interactive educational system, based on this book, has been developed. Software support of the system has been provided by the means of PDFLAT<sub>F</sub>X,  $MATLAB^{(\mathbb{R})}$  [2], and especially by the toolbox Mixtools [3], which is worth mentioning separately. Mixtools is the extensive software toolbox, offering implementation of majority of the decision-making algorithms, presented in [1], and finding successful application in many areas (advisory system for operators of rolling mills [4], diagnostics of thyroid cancer [5], urban traffic control [6], diagnostics and therapy of upper limb lymphedema [7] etc.). Thus, using the algorithms of Mixtools, the educational system covers both theoretical and programming aspects of dynamic Bayesian decision-making. The basic facts of this methodology are briefly described in Section 2.

The main emphasis of the paper is on developing and design of the educational system, that is provided in Section 3. Under developing the system a number of principles was followed. One of them is connectedness to theory. The paper describes, how the access to theory is organized. Another important principle is the use of database, explaining the terms and meanings of variables. One of the basic features of the system is availability of educational tools both in PDF format and by means of MATLAB. The paper describes a structure of these tools, which explain the decision-making tasks, and proposes the original way of their specification. Navigation inside the system allows to run the task in MATLAB from the PDF format document, view a MATLAB code, open the corresponding theory, read about the recommended experiments etc. Section 3 describes in details the use and the functioning of the system during the teaching session.

Section 4 demonstrates one of the educational examples. Concluding remarks in Section 5 close the paper.

# 2 Basic Facts of Bayesian Decisionmaking

To begin with, Bayesian decision-making requires to introduce a concept of *decision maker*. In the context

of the educational system this concept means an user, working with the system, or a student. The next concept to be introduced is a system, which the decision maker wants to describe or influence. The decision maker possesses some knowledge about the system experience. It is clear, that there exists some knowledge about the system, which is not available to the decision maker. It is denoted by a concept ignorance. The decision maker has a set of *admissible strategies*, which impose the physical restrictions on his actions. Naturally, there is a loss function, which quantifies the degree of reaching the decision maker's aim. Under all these conditions the decision maker should make *decision*, which would lead to the reaching of aim. In these words a scheme of decision-making can be briefly summarized.

To describe a system, the decision maker chooses a model. The probability *mixture models* proved themselves as a effective mean for solution of Bayesian decision-making tasks. The mixture model is the conditional probability density function

#### $f(data \mid previous \ data, \ parameters),$

which is presented as the sum of the weighed components

$$\sum_{c=1}^{ncom} weights_c \times$$
(1)

$$\prod_{k=1}^{K} \underbrace{f_k(data \mid previous \ data, \ parameters)}_{k \text{th} \ parameterized \ factor \ within \ c \text{th component}}$$

#### cth component

Let's suppose, that the decision maker wants to describe a system by the mixture. The system data, which should be preprocessed, are available to the decision maker. Then, some prior knowledge about the system might be available. For example, it can be the knowledge whether the system is a static or the dynamic one. This is the *experience* of the decision maker for this moment of time.

For a start, the decision maker wishes to estimate a mixture structure. In other words, he has to perform the *mixture initialization*, which represents a construction of prior estimate of the mixture. The result of initialization gives the decision maker a mixture model structure.

After initialization it is necessary to perform the *mixture estimation*, that results in a better quality mixture with estimated parameters.

The mixture model obtained should be verified before its using in subsequent tasks. In other words, it is necessary to check whether the model provides good description of system data or not. This task is called *model validation*.

The tasks mentioned, together with their variations, belong to one of the basic branches of Bayesian decision-making – *learning*, here learning with mixtures. This is a schematic sequence of actions of the decision maker, when the aim is only to *describe* the system. Naturally, this global aim can include many various sub-aims.

In the case, when the aim is to *influence* or *control* the system, the task of the decision maker belongs to another basic branch of Bayesian decisionmaking – *design*. It contains several types of *control design* and *design validation*.

All these tasks have been described here very briefly, only to give a general idea of decisionmaking process. To solve each of them, the variety of techniques and algorithms are used. Most of the algorithms have been implemented in toolbox Mixtools, mentioned above. The problem has arisen, how to teach the students and young researchers the theory and algorithms of Bayesian decision-making.

## **3** Design of the Educational System

The educational system is organized in the form of collection of the interactive case studies, each of which explains a decision-making task, depending on system data, model used, solution technique etc. The case studies are self-contained. They provide information enough for getting acquainted and understanding the decision-making tasks. During the teaching session the educational system invites a student to play a role of *external decision maker*, while the task is solved internally by the case study. Under developing the educational system the following principles were conformed.

**Connectedness with theory** The system is connected with a theoretical background both in a direct and a figurative sense. The text of the case studies, the concepts and variables are based on the book [1] and correspond to the terminology, introduced in it. The case studies provide the hyperlinks to the articles, or to the educational text with theoretical material, depending on the decision-making area, being discussed. For example, the case study on mixture estimation with one of the estimation algorithms allows to open the papers about algorithms and the mixture estimation in general. There is no more need to look for the theoretical materials in the library.

**Use of the database** The system is connected with a decision-making database. It contains definitions of the decision-making terms and explains the meaning

of the variables. All the decision-making concepts (for example, *system, experience, mixture* etc) and the variables, met in the text, are the hyperlinks to the labels of database. Clicking on them shows the definition of the concept in new window.

Use of PDFIATEX and MATLAB The educational system was developed in PDFIATEX, which offers the high-quality tools not only for typing the scientific documents, but also for using the hypertext references inside the system. Moreover, the hyperlinks in such a PDF format document allow to run the task in MATLAB. The educational system exploits MATLAB to run the tasks, but any similar software can be used. For example, the similar educational system [8] used GNU Octave [9]. In this sense the system has property of *universality*. Moreover, most of the processing functions of the toolbox Mixtools are re-coded in C-language and used as MEX-functions.

Thus, the educational system unifies the text description of the decision-making task and its program implementation. It means, each case study is offered as a text in the PDF format and as MATLAB script.

**Case study in the PDF format** Each case study has its own page in PDF format. Example of such a page is shown at Fig. 1.

2.2. APPROXIMATE PARAMETER ESTIMATION
2.2.2 Comparison of Mixture Estimation Algorithms: Static Case
System: ndat, two-dimensional data are generated by normal static mixture with norm, or

System: ndat two-dimensional data are generated by normal static mixture with ncom components. Random generator is determined by seed. The components have common diagonal covariance with the diagonal filled by diac. Their centers are uniformly positioned on unit circle. The component weights are linearly decreasing: Experience: ndat two-dimensional data records (collected on two channels); system structure;

Ignorance: model parameters;

Admissible strategy: is not formulated;

Loss function: negative *v*-log-likelihood normalized by number of processed data; Decision: estimate of the mixture parameters.

#### Description:

A fam: The example compares approximare estimation of static mixture parameters with the help of projection algorithm, quasi-Bayes, batch quasi-Bayes and forgetting branching algorithms. Data are generated by a static simulated mixture, see Fig. 28 (top left). Fig. 2.8 (top middle) shows a mixture estimated by projection algorithm, Fig. 2.8 (top right) displays the result of quasi-Bayes estimation, Figs. 2.8 (bottom left and middle) – results of batch quasi-Bayes and forgetting branching reservoirs.

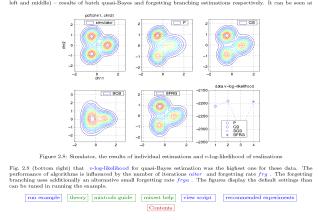

Figure 1: Example of a case study page

At the beginning the page contains the *specification* of the decision-making task. It consists of the concepts defined in Section 2:

- o system,
- experience,
- ignorance,
- admissible strategy,
- loss function,
- decision.

25

The specification allows the decision maker to have a clear idea of the task to be solved. With its help, the decision maker understands what means (*experience*, *admissible strategies*, *loss function*) are available to him for reaching the aim. This way of specification of the decision-making task was introduced in [1].

Then, the page offers the solution of the task. The solution usually involves the algorithms of toolbox Mixtools. It is described from the position of performance of the algorithms with respect to the concrete task. The description of the solution is illustrated by the figures, where primarily demonstrate the data, results of the individual iterations and the final result of the solution (for example, estimated model). The description of the solution interprets the results and gives an insight into performance of algorithms.

The important terms and the variables, met at the PDF page, are the color hypertext references to the database of definitions.

At the bottom of the page there are several navigation buttons. They are worth describing in details. The button "theory" refers to the articles depending on the decision-making area discussed. The purpose of the button "mixtools guide" is clear - it opens the manual [10] to the toolbox Mixtools at the chapter, related to the discussed area. The next button is "function help". It gives a description of the function from the toolbox Mixtools, which has been used for solving the decision-making task. The button "recommended experiments" informs the decision maker, the changes of what values can influence on the performance of the algorithms. It gives a list of experiments for the decision maker to fulfill. The button "mainpage" returns the decision maker to the main page of the educational system. The mentioned buttons always open the PDF document. It means, that the articles, the database, guide and description of functions are of PDF format.

The rest of the buttons – "run example" and "view script" – are of another nature. The button "view script" shows a MATLAB script of the case

study in some simple text editor. The button "run example" starts the task in MATLAB.

Case study in MATLAB The case study in MATLAB represents a script, which uses the decision-making algorithms of the toolbox Mixtools. This script produces the MATLAB dialog. The dialog shows the elements of the specification of the decision-making task already with certain values of the variables and settings of the algorithm (number of iterations, options etc). The dialog asks whether the decision maker wants to change something or not. Then the task is solved. The results of the solution are plotted at the figures, which have been shown at the PDF format page of the case study. It should be noted, that the PDF format page always contains the results with default settings of the algorithm. Then MATLAB shows the dialog with the changed values and proposes to continue the solving, or to return to the default values, or to stop.

Teaching session Thus, the educational system requires any PDF viewer and MATLAB installed on the computer. The teaching session includes the following actions of the decision maker. The decision maker opens the PDF format document and gets into the system main page. It is necessary to choose the case study with task of decision maker's interest and to read the PDF format page. In the case of need the decision maker uses the hyperlinks to the database of terms, to the theoretical materials and Mixtools guide. Then, with the help of button "run example", the decision maker runs the task in MATLAB. MATLAB presents the solution with the default settings. After getting acquainted with it, the decision maker returns to the case study in PDF format and obtains the list of experiments to be done with the help of the button "recommended experiments". He switches into MATLAB, makes the experiments and observes the influence of the changed values on the performance of the algorithm. More advanced decision maker can learn the MATLAB code of the case study, which is demonstrated by means of the button "view script". Having learned the task, the decision maker returns to the main page of the system and chooses another one.

## 4 Example

To demonstrate the use of the educational system, one of the case studies has been chosen. It concerns the task of the *mixture initialization*, see Section 2.

The title of the case study at the main page of the systems sounds: *Static Mixture Initialization* – "*Banana Shape*" *Benchmark*. The aim of the example is

to show the result of initialization for one of the most easily visually verified form of mixture.

The PDF format page of the case study contains the following information (note, that all the terms typed by italics are the color hyperlinks to the database of definitions).

- System: ndat data are generated by the static normal mixture with ncomi components. The components are located in the shape of banana, which can be easily used for the visual model verification. Random generator is defined by seed. The common covariance of components is diac;
- *Experience: ndat* data; knowledge that the system is a static one;
- *Ignorance:* mixture structure; mixture parameters; initial setting of the initialization algorithm;
- Admissible strategy: formulated only for design tasks, here it is not formulated;
- Loss function: negative v-log-likelihood;
- *Decision:* estimation of mixture *structure* and parameters.

The banana-shaped mixture is taken as the simulator, see Fig. 2 (top left). The simulator generates

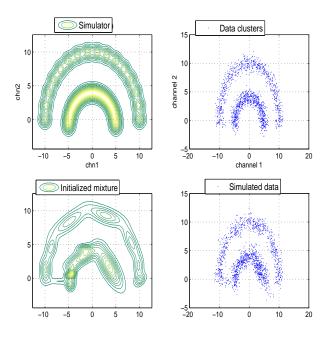

Figure 2: Simulator, scaled data clusters, the initialized mixture and data, generated by it

the data. The order of data is randomized to eliminate possible influence of the mixture-based data generation. The data, scaled to zero mean and unit variance, are displayed at Fig. 2 (top right). Then the initialization of mixture is done, using the Mixtools function *mixinit*, see Fig. 2 (bottom left). The performance of the initialization algorithm is influenced by a number of components of the initial model *ncomi* and a number of iterations *niter*. The settings of the algorithm are defined by the variable *opt*.

The initialized mixture should be checked whether it provides a good description of data or not. Due to its shape this model can be verified visually. The initialized mixture is used as the simulator and generates the data of the same size, see Fig. 2 (bottom right). The good visual correspondence of the data, used for initialization, and the data, generated by the initialized mixture, validates the model. Fig. 2 demonstrates the results with default settings of the algorithm, that can be changed in running the case study in MATLAB.

Navigation button "function help" gives the description of Mixtools function *mixinit* and its parameters. The button "run example" starts *MATLAB*, which produces the following dialog:

| System<br>number of components<br>diagonal of noise cov.                                | ncom           |                    |
|-----------------------------------------------------------------------------------------|----------------|--------------------|
| Data<br>length of data<br>seed                                                          | ndat           | = 1500;<br>= 1234; |
| Initialization<br>prior No. of components<br>number of repetitions<br>options opt = 'pn | ncomi<br>niter | = 3;               |
| any changes?                                                                            |                |                    |

ENTER = no, or type a command: >

The default values of variables are shown. Note the variable *opt*, description of which the decision maker obtains in the database. The variable *opt* includes several options (here p, n1, k3, g3, h100, d100), which indicate the settings of the initialization algorithm, in one default value.

The decision maker can change the values of variables according to recommendations, obtained in PDF format page by means of the button "recommended experiments". It is recommended to observe the performance of the algorithm with the following values:

- number of mixture components ncom = 10, 20;
- diagonal of noise covariance diac = 0.1, 0.5;
- data size ndat = 1000, 500;

- trajectory of random generator *seed* = any integer;
- number of initial model components *ncomi* = 30, 10, 5;
- number of iterations of the initialization algorithm *niter* = 3, 5.

For example, the decision maker sets a value of number of components of the simulator ncom = 20. The following results, see Fig. 3, are obtained. Note

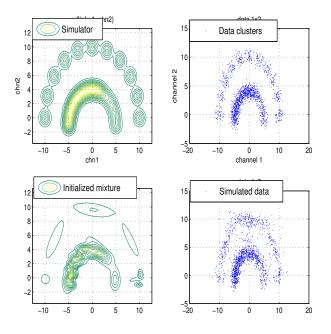

Figure 3: Simulator with ncom = 20, data clusters, initialized mixture and data, generated by it

the difference between Fig. 2 (top left) and Fig. 3 (top left).

The following dialog appears

ENTER: continue I: initial values S: stop C: >

- The decision maker chooses among the options:  $\circ$  *I* – continue the experiment with *ncom* = 20;
- S return the default value ncom = 40;

 $\circ$  *C* – stop the experiment.

## 5 Conclusion

The paper described the interactive educational system for Bayesian decision-making, developed with the help of tools of PDFLATEX and *MATLAB*. The system enables to familiarize with the tasks of Bayesian decision-making, related to the *mixture* models, and to learn the theoretical and algorithmic aspects of their solution.

The system is intended for the postgraduate students and researchers, beginning their activity at the area.

To the advantages of the system one may take, first of all, the combination of theoretical solution and software implementation of the tasks. The uniform way of specification of the decision-making tasks is also important positive feature of the system. The property of the universality is one of the advantages of the educational system. It means, for the first, the principles of the creating of the system can be used for another scientific area. For the second, any software, similar to MATLAB, can be used. For example, the educational system for Bayesian statistics, directed at the undergraduate students of the Faculty of Transportation of the Czech Technical University [8], was based on the same principles with Octave as a software for running the tasks.

Among the drawbacks of the presented educational system one may note the *closed source* code of the algorithms of the toolbox Mixtools. The decision maker only learns to use the functions of the toolbox for working with mixture models.

The educational system is available on web (http://as.utia.cz/softwaretools/mixtools).

Acknowledgements: This work was supported by GA ČR grants No. 201/06/P434 and No. 102/03/0049.

#### References:

- M. Kárný, J. Böhm, T. V. Guy, L. Jirsa, I. Nagy, P. Nedoma, and L. Tesař, *Optimized Bayesian Dynamic Advising: Theory and Algorithms*, Springer, London, 2005.
- [2] The Matlab Inc., *Matlab documentation*, vol. MA 01760-2098, Natick, 2000.
- [3] P. Nedoma, M. Kárný, T.V. Guy, I. Nagy, and J. Böhm, *Mixtools (Program)*, ÚTIA AV ČR, Prague, 2003.
- [4] P. Nedoma and P. Ettler, "Data-based adviser to operators of complex processes", in *Proceedings of the 2002 IEEE International Conference on Control Applications*, M. J. Grimble, Ed., Glasgow, September 2002, pp. 830–831, IEEE.
- [5] Ladislav Jirsa, Anthony Quinn, and Ferdinand Varga, "Identification of thyroid gland activity in radiotherapy", in *ISBA Eighth World Meeting on Bayesian Statistics*, Valencia, Spain, June 2006, accepted abstract.

- [6] J. Kratochvílová and I. Nagy, "Traffic control of microregion.", in CMP'04: MUL-TIPLE PARTICIPANT DECISION MAKING, Theory, algorithms, software and applications, J. Andrýsek, M. Kárný, and J.. Kracík, Eds., Adelaide, May 2004, pp. 161 – 171, Advanced Knowledge International.
- [7] P. Gebouský, M. Kárný, H. Křížová, and M. Wald, "Relevance of quantification in combined lymphoscintigraphy diagnostics of upper limb lymphedema", *Journal of Nuclear Medicine*, 2005, submitted.
- [8] E. Suzdaleva, I. Nagy, L. Pavelková, and M. Kárný, *EduKALIBRE EXAMPLES*. (*Pro-gram*), ÚTIA AV ČR, Praha, 2005.
- [9] J. W. Eaton, GNU Octave Manual. A highlevel interactive language for numerical computations, 3 edition, ISBN: 0-9541617-2-6.
- [10] P. Nedoma, M. Kárný, J. Böhm, and T. V. Guy, "Mixtools Interactive User's Guide", Tech. Rep. 2143, ÚTIA AV ČR, Praha, 2005.